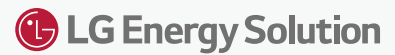

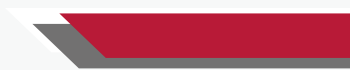

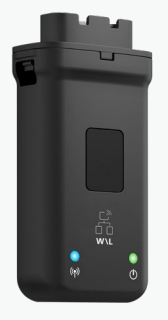

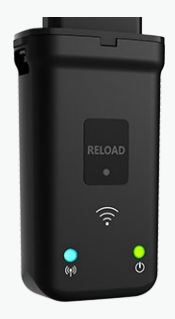

# Quick Installation Guide

# Communication Module

(Wi-Fi/LAN Kit & WiFi Kit) V1.3-2022-07-08

### 01 Applications

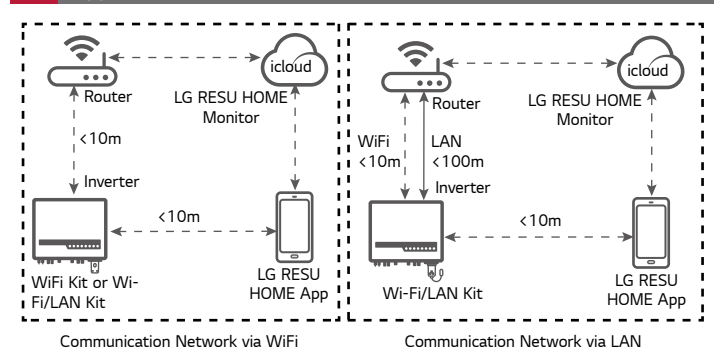

### 02 Installation

Packing List

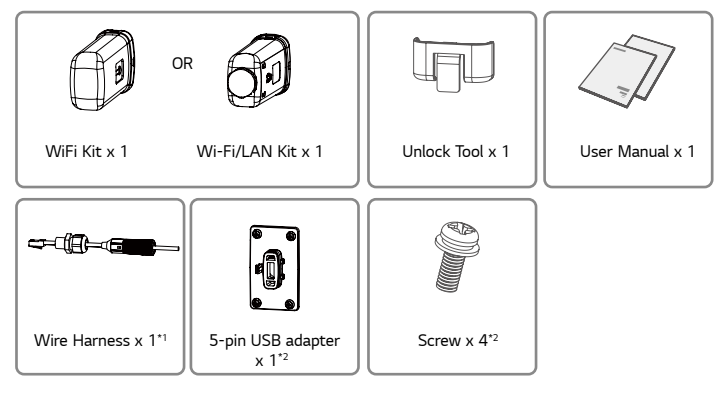

- \*1: For Wi-Fi/LAN Kit only.
- \*2: N=Quantity depends on the Wi-Fi/LAN Kit configuration.

#### Installing the module

#### WiFi Kit

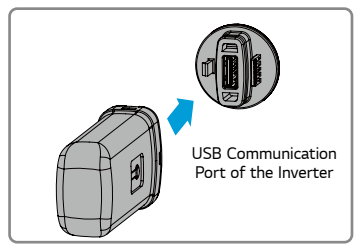

#### Wi-Fi/LAN Kit

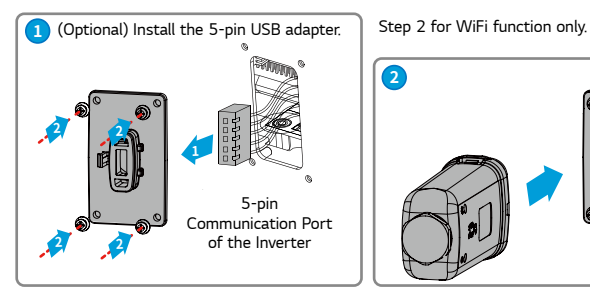

Step 3 - Step7 for LAN function only.

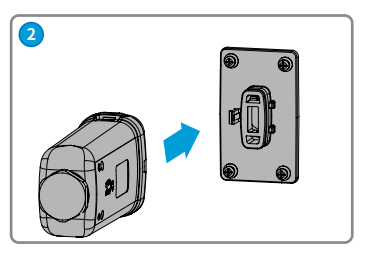

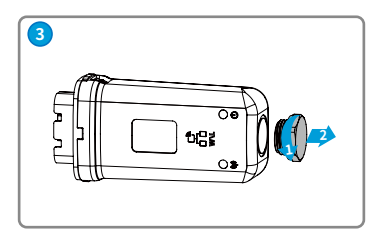

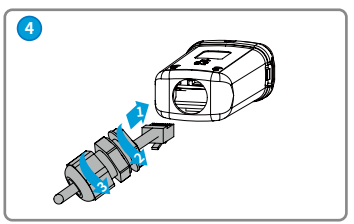

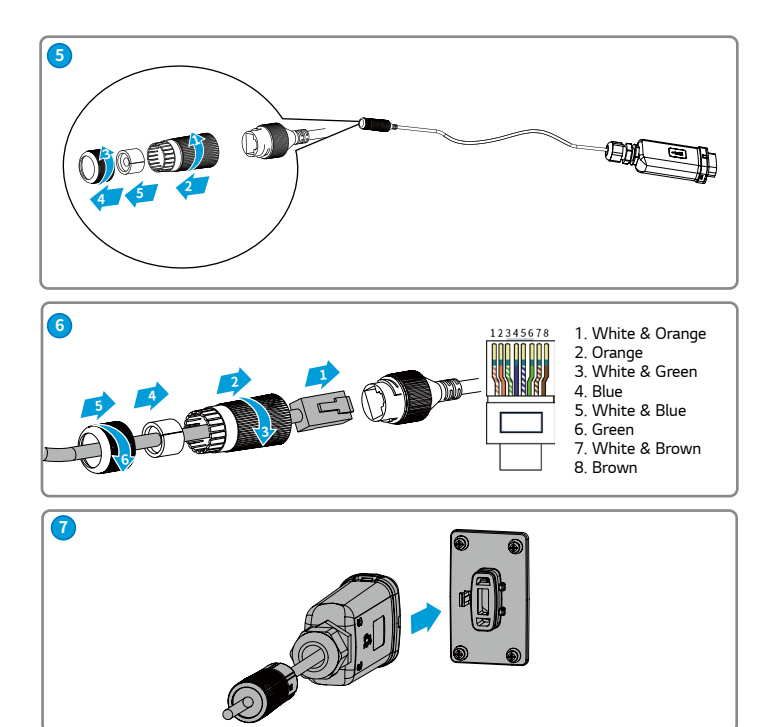

### 03 Power On

Step 1 Power on the inverter.

Step 2 Power on the router.

Step 3 Check the indicators on the Kit and the inverter to confirm the communication status of the kit.

#### Wi-Fi/LAN Kit

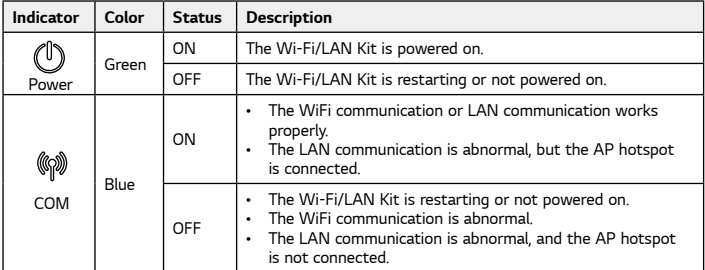

#### WiFi Kit

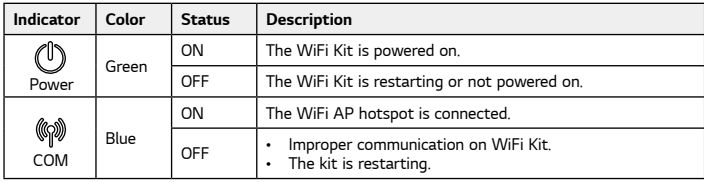

### Commissioning via LG RESU HOME App

Step 1 Download and install the LG RESU HOME App.

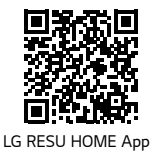

Step 2 Connect the app and the inverter.

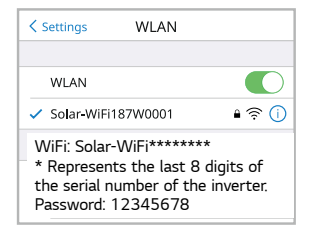

Step 3 Network Commissioning of the Kit.

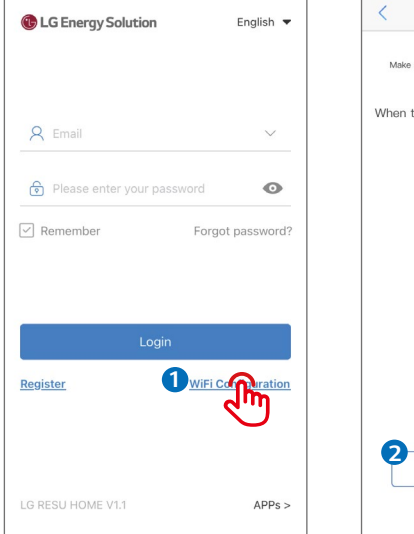

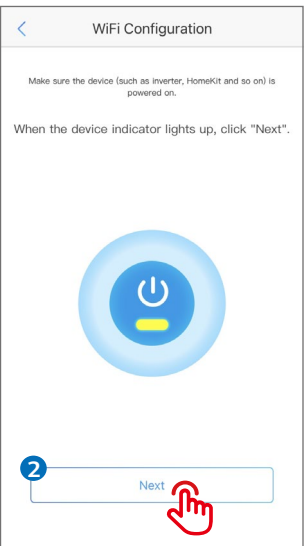

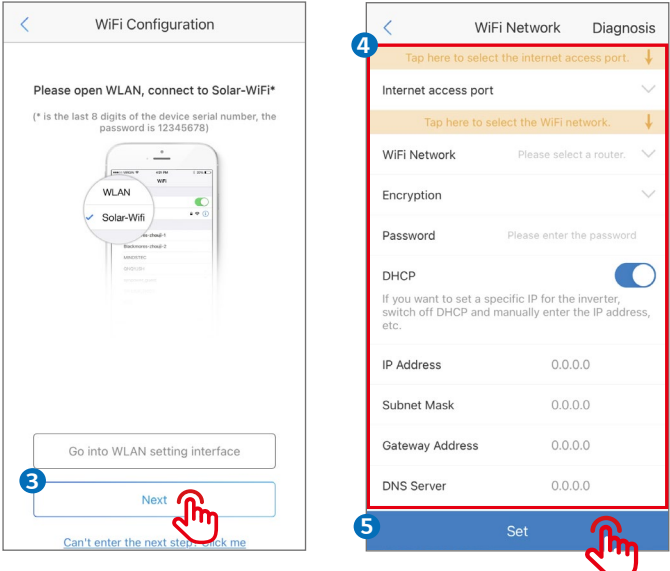

Note: After setting the WiFi Network, the Wi-Fi/LAN Kit will restart automatically and the indicator will be off temporarily. The indicator will be on after restarting.

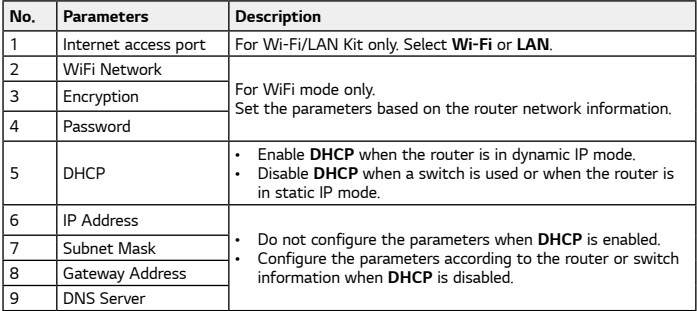

#### Network Commissioning of Wi-Fi/LAN Kit

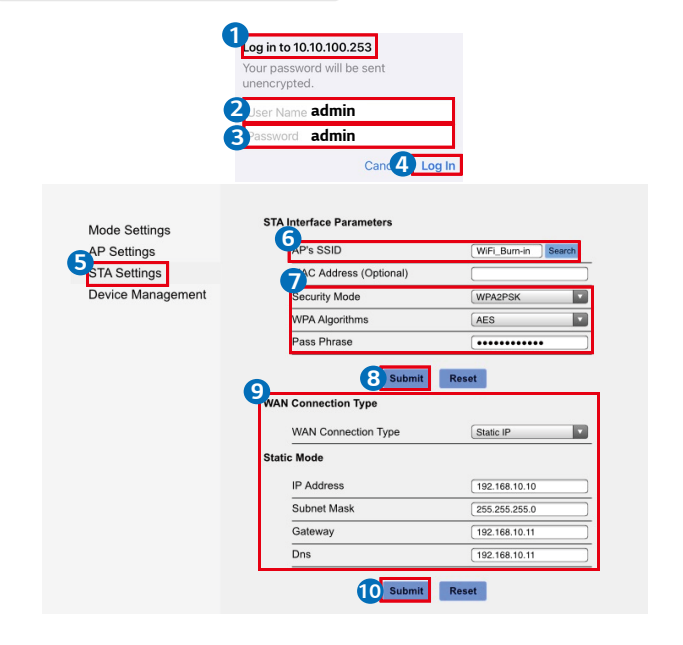

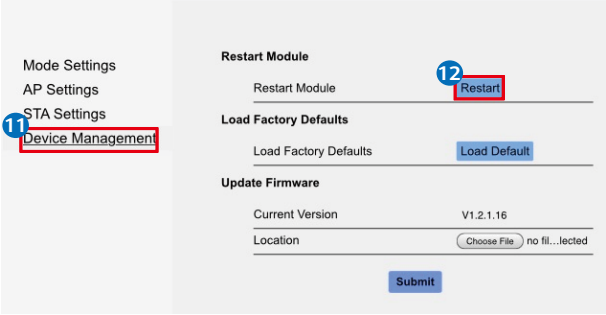

Note: The indicator will be off temporarily when the Wi-Fi/LAN Kit is restarting and be on again after restarting.

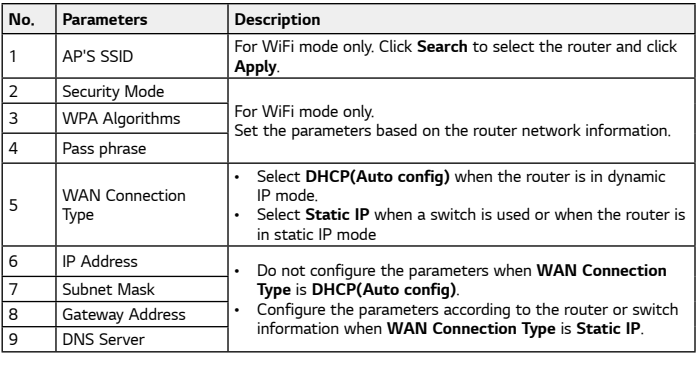

 $\mathsf{W}$ 

M

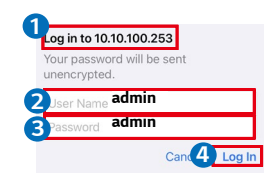

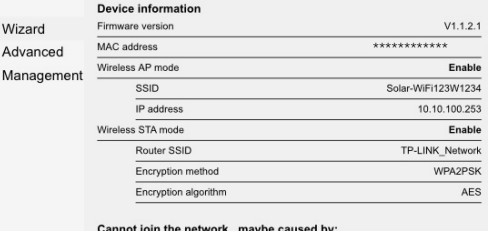

пе петмогк, п iaybe causec

router doesn't exist, or signal is too weak, or password is incorrect.

\*Help: Wizard will help you to complete setting within on inute **Start Setu** 

Please select your current wireless network:

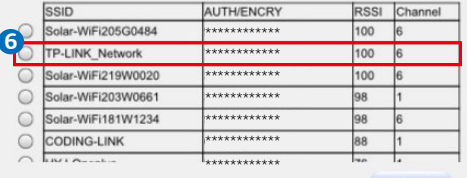

**Refresh** 

\*Note: When RSSI of the selected WiFi network is lower than 30%, the connection may be unstable, please select other available network or shorten the distance between the device and router.

If your wireless router does not broadcast SSID, please click 'Next' and add a wireless network manually.

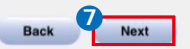

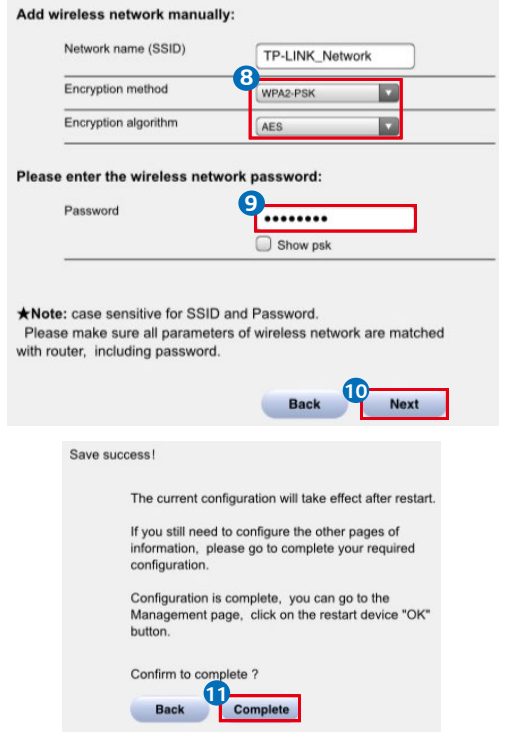

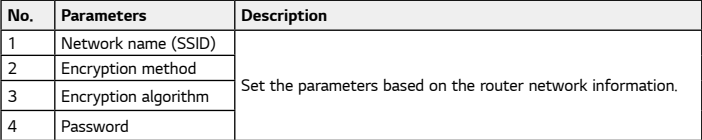

(Optional) Continue the following steps when the router is in static IP mode.

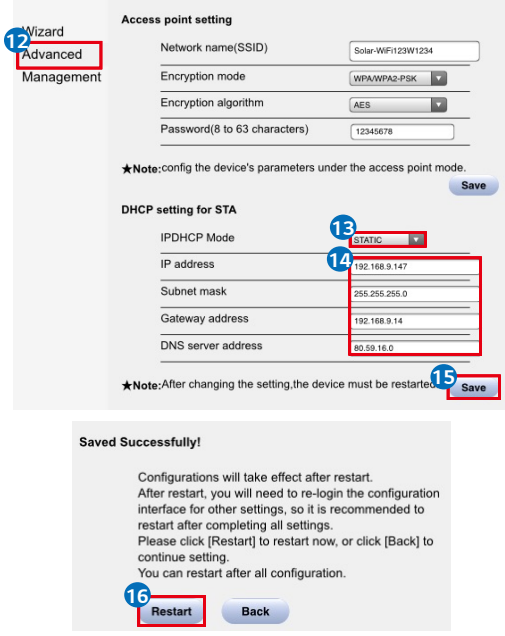

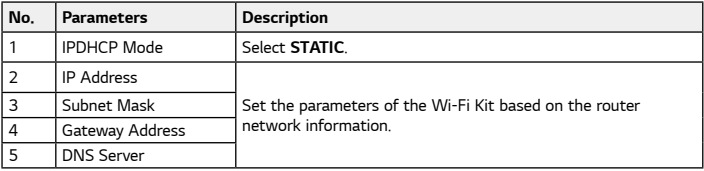

### 05 Password Setting

Log in using the initial password for the first time and change the password as soon as possible. To ensure account security, you are advised to change the password periodically and keep the new password in mind.

### Change the password of the Wi-Fi/LAN Kit.

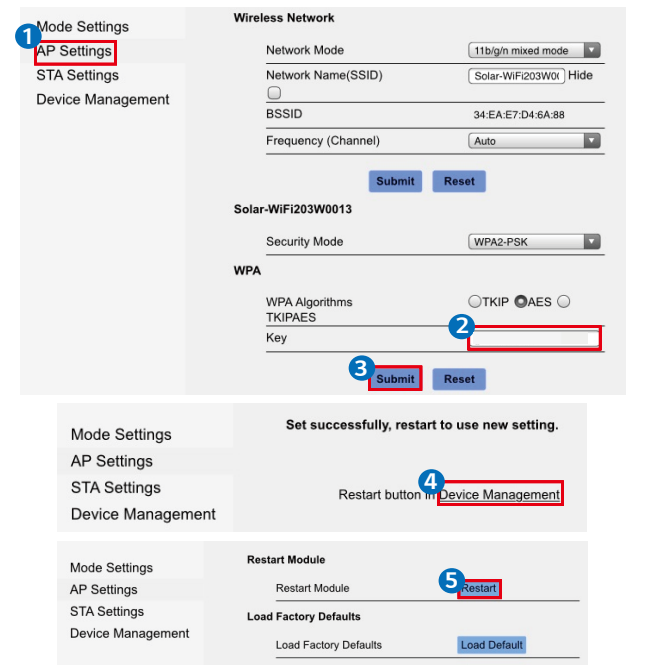

Note: The indicator will be off temporarily when the Wi-Fi/LAN Kit is restarting and be on again after restarting.

Reconnect WiFi after resetting the Wi-Fi/LAN Kit.

## Change the password of the WiFi Kit.

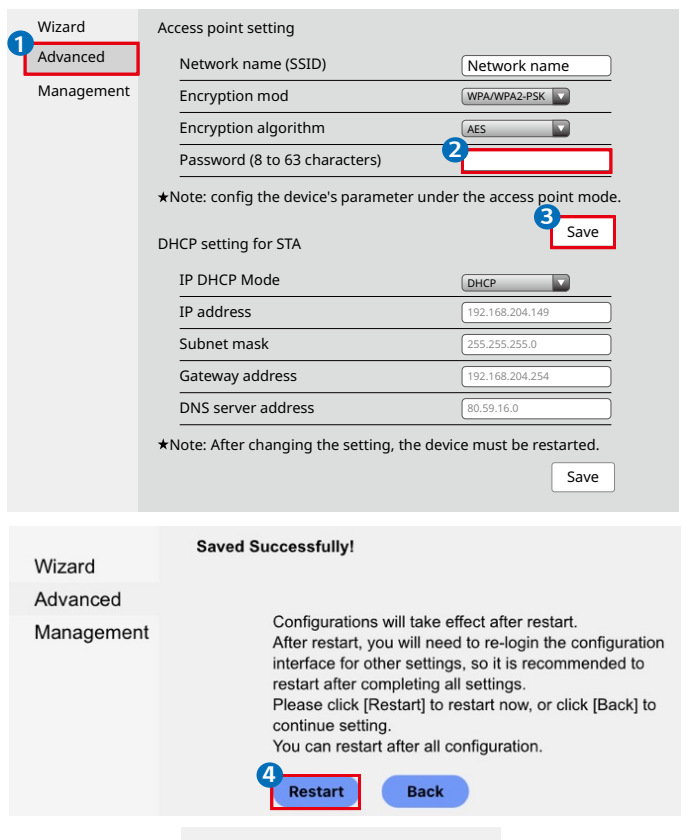

#### **Restart/Reload Default success!**

### 06 Device Replacement

- Step 1 Prepare the new kit before replacing the kit.
- Step 2 Remove the kit using the Unlock Tool.
- Step 3 Install the new the kit.
- Step 4 Refer to the kit Quick Installation Guide to configure the kit.

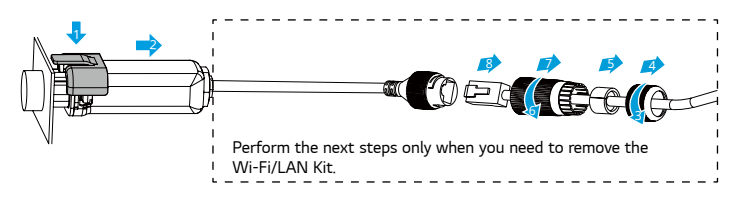

# 07 Troubleshooting

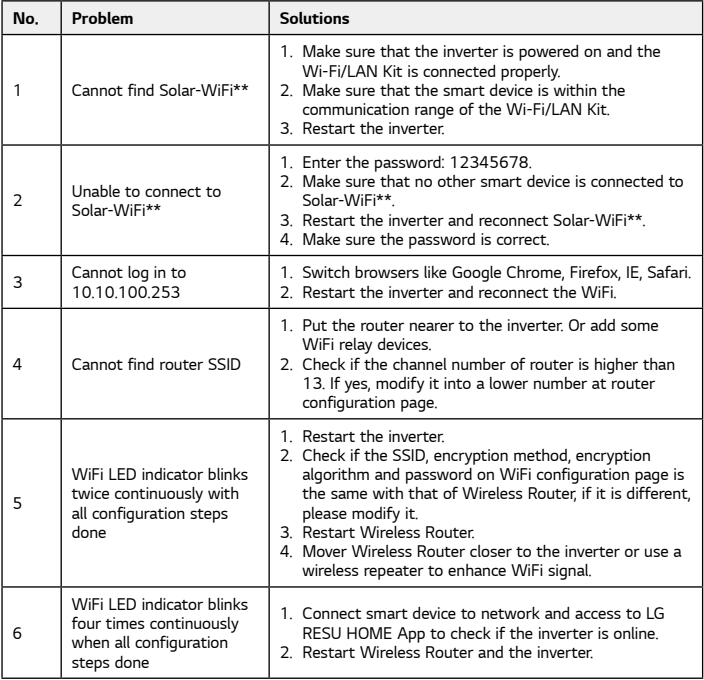

# 08 Technical Data

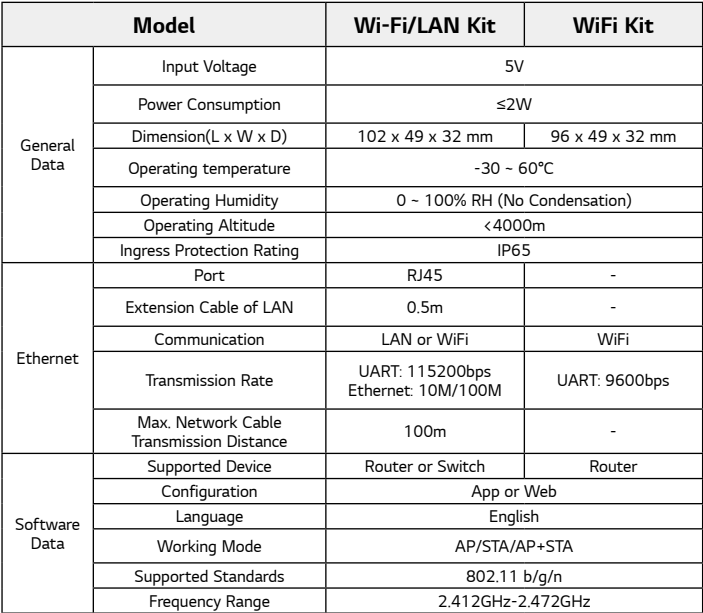

### LG Energy Solution Australia Pty Ltd

- Unit 12, 35 Dunlop Rd, Mulgrave, VIC 3170
- T: 1300 178 064 [AEST Business hours]
- www.lghomebattery.com/au
- essserviceau@lgensol.com 340-00619-03

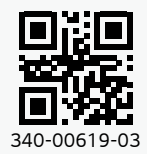